## View purchase order In home page, Select Purchases. Third menu is View purchase order.

1 This page helps you to view the Purchased order invoices.

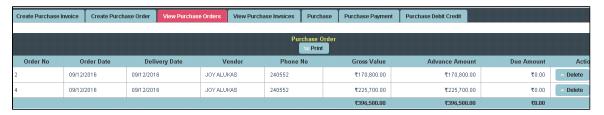

To get Invoice print

## Click on **Print** option

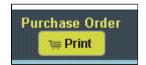

The invoice will print as shown below.

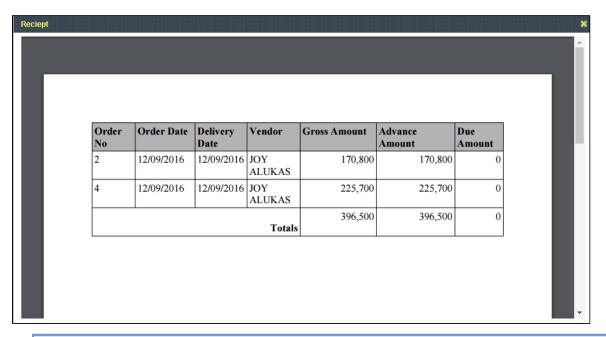

f you want to **Delete** the purchase order detail

## Click on **Delete**

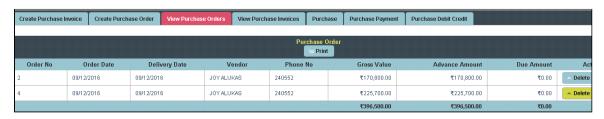

The page will display as shown below.

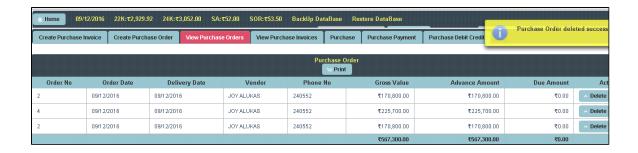